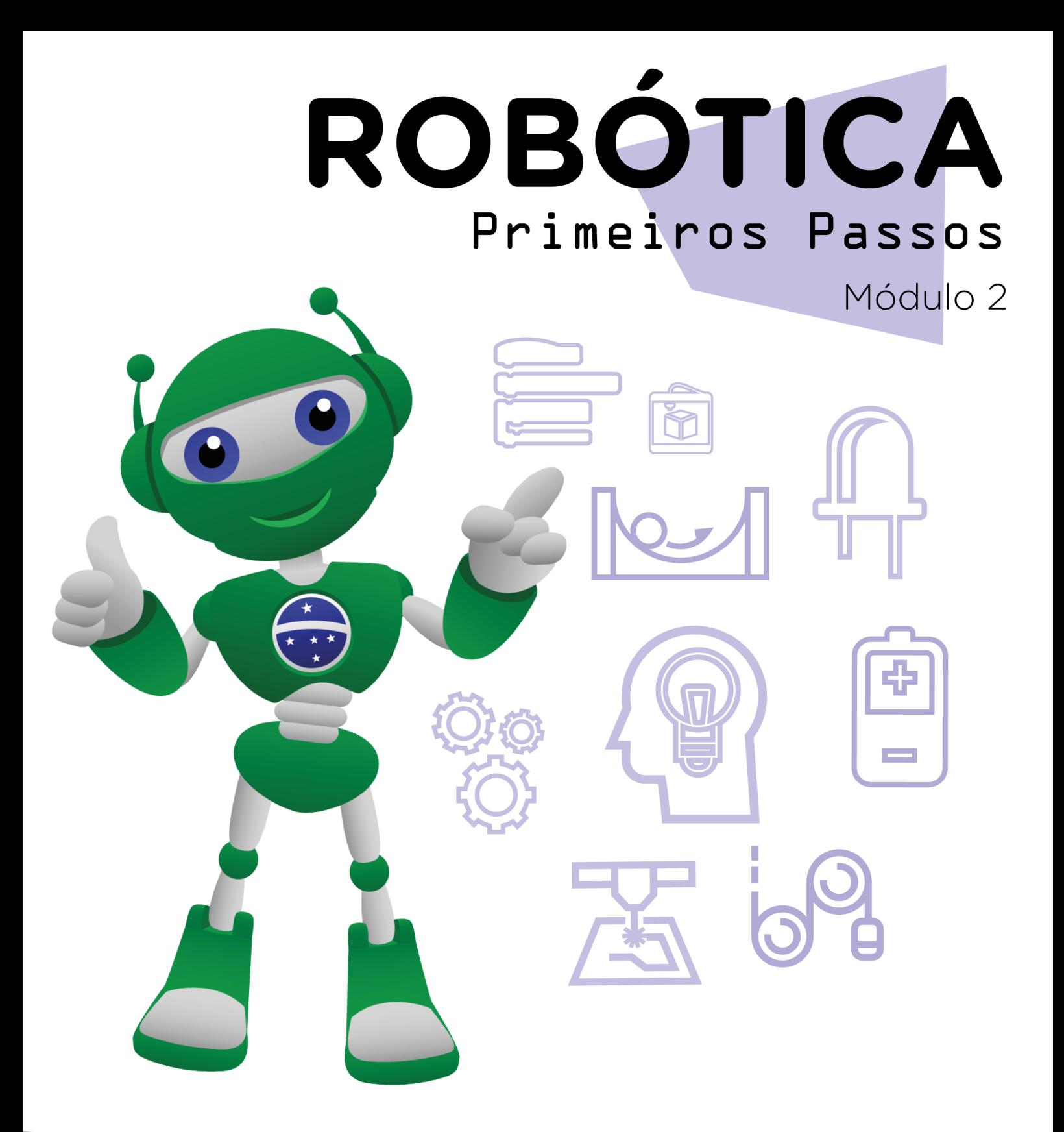

### Iluminação da escola AULA J<sup>I</sup> **Eparte II**

Diretoria de Tecnologia e Inovação

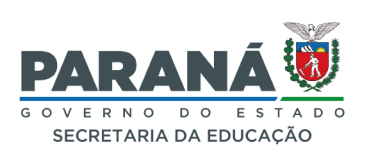

#### GOVERNADOR DO ESTADO DO PARANÁ

Carlos Massa Ratinho Júnior

#### SECRETÁRIO DE ESTADO DA EDUCAÇÃO

Roni Miranda Vieira

#### DIRETOR DE TECNOLOGIA E INOVAÇÃO

Claudio Aparecido de Oliveira

#### COORDENADOR DE TECNOLOGIAS EDUCACIONAIS

Marcelo Gasparin

#### Produção de Conteúdo

Andrea da Silva Castagini Padilha Roberto Carlos Rodrigues

#### Validação de Conteúdo

Cleiton Rosa

#### Revisão Textual

Orlando de Macedo Junior

#### Projeto Gráfico e Diagramação

Edna do Rocio Becker

2023

# SUMÁRIO

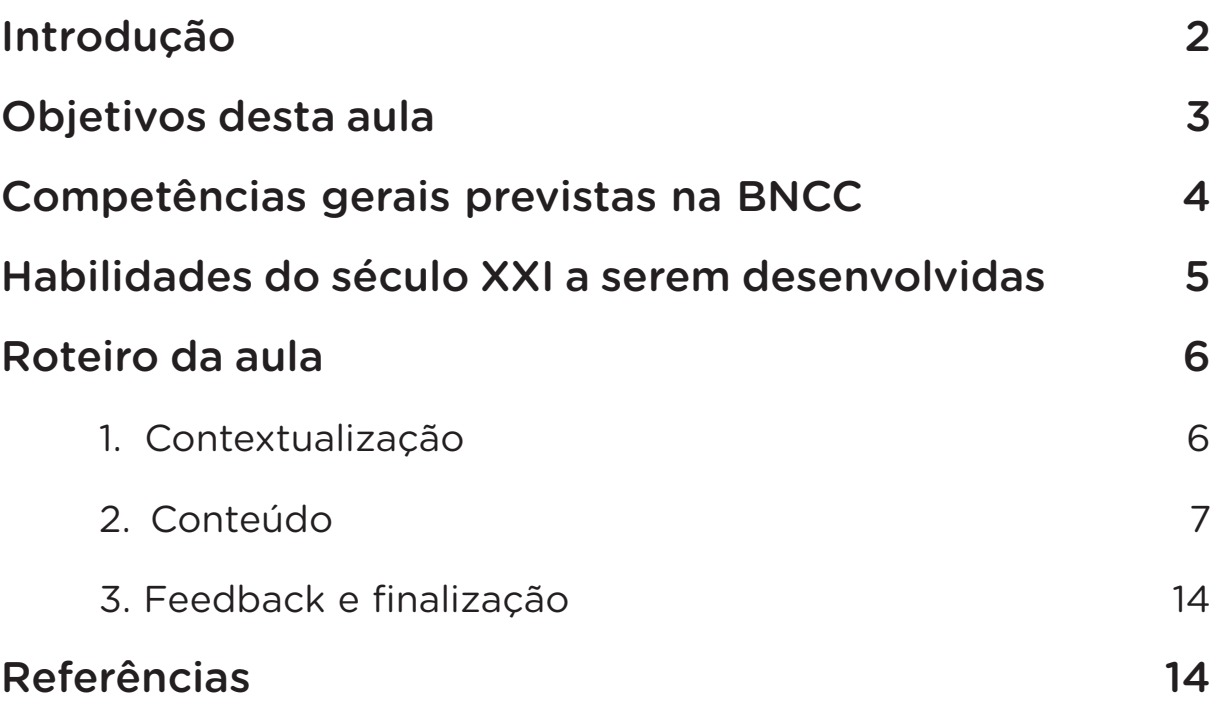

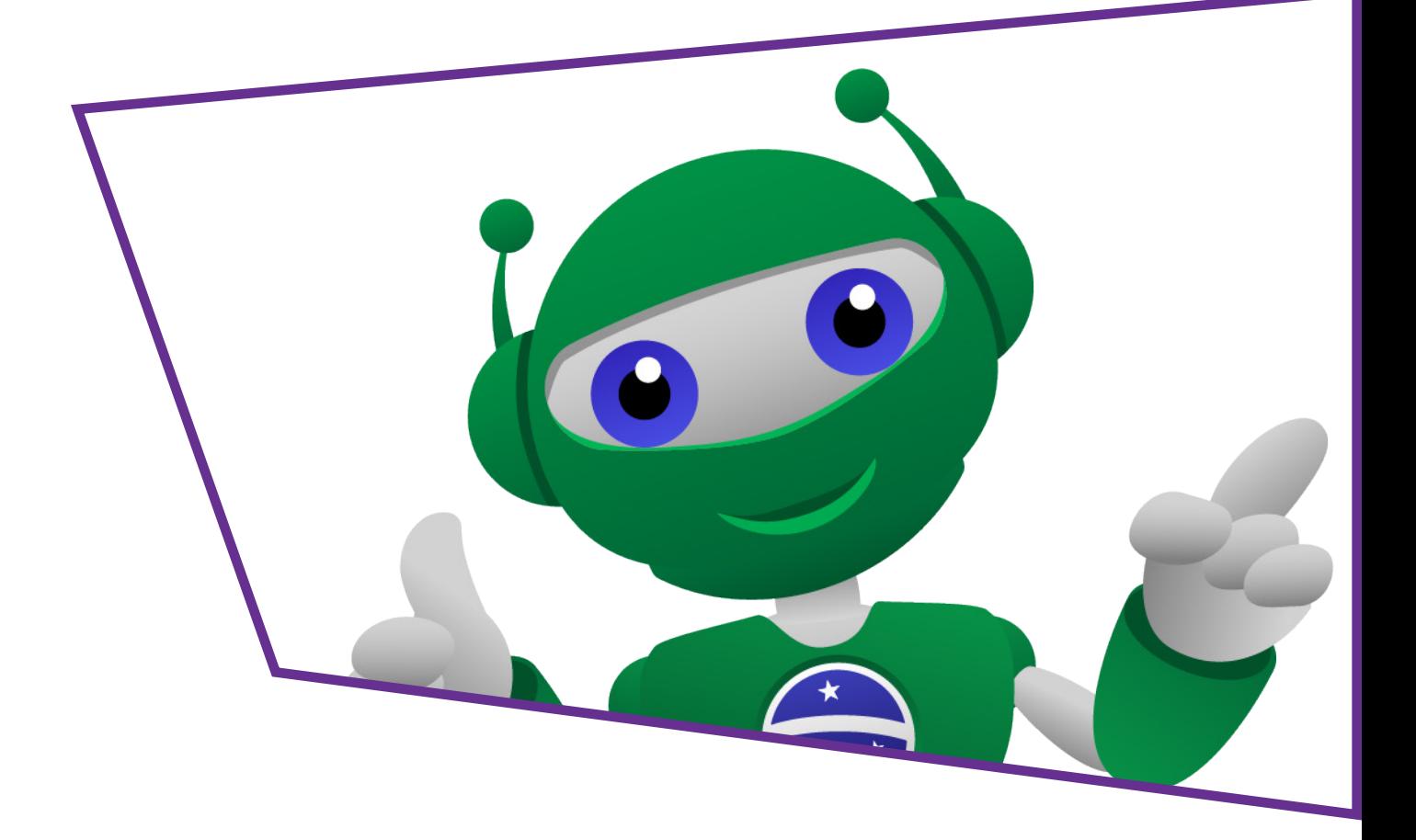

### Introdução

Nas aulas anteriores você conheceu o essencial de design centrado no usuário (UX Design). Também pensou na sua própria escola e em como ela poderia ser melhorada em diversos aspectos.

Nesta aula, você vai planejar e montar à parte uma maquete referente à iluminação com LED no ambiente escolar.

Vamos explorar a iluminação inteligente, com os LEDs, de forma que eles possam ser usados atendendo critérios da sustentabilidade e inclusão. Vamos aprender a usar o módulo sensor de luminosidade LDR que, ao ser programado com o Arduino, ligará e desligará as luzes, respeitando o índice de luminosidade que o local apresenta. Caso um ambiente, ao longo do dia, tenha pouca incidência de luz, é possível melhorar a iluminação com esse protótipo. Esta é uma aula prática e divertida que vai permitir que vocês desenvolvam suas habilidades em criatividade, robótica e eletrônica, além de promover o aprendizado interdisciplinar, envolvendo conceitos de física, matemática e programação. Então, mãos à obra e vamos aprender juntos!

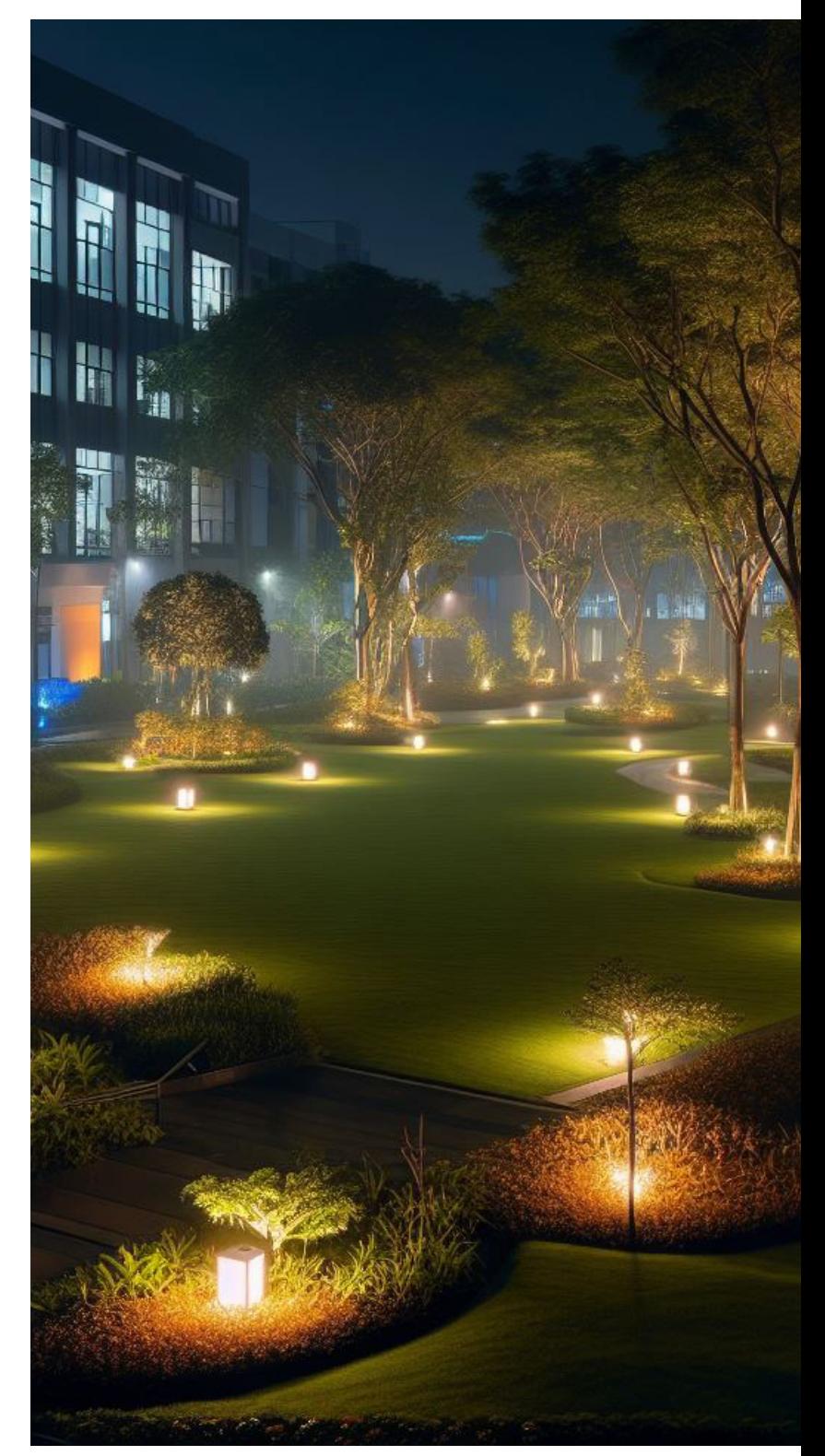

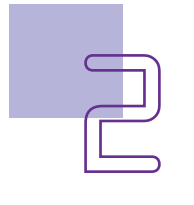

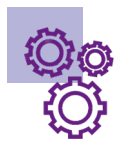

### Objetivos desta aula

- Planejar a maquete de forma a implementar ideias de iluminação de um espaço escolar, controlando o acendimento e a intensidade dos LEDs com o uso de programação no Arduino.
- Reconhecer os componentes básicos de um circuito de iluminação com LED em uma maquete, como resistores, fios e placas de ensaio e sensores de iluminação.
- Realizar a montagem de protótipo de iluminação da escola com acendimento automatizado.
- Promover a conscientização quanto à economia e sustentabilidade do uso de lâmpadas LED em comparação com lâmpadas convencionais.

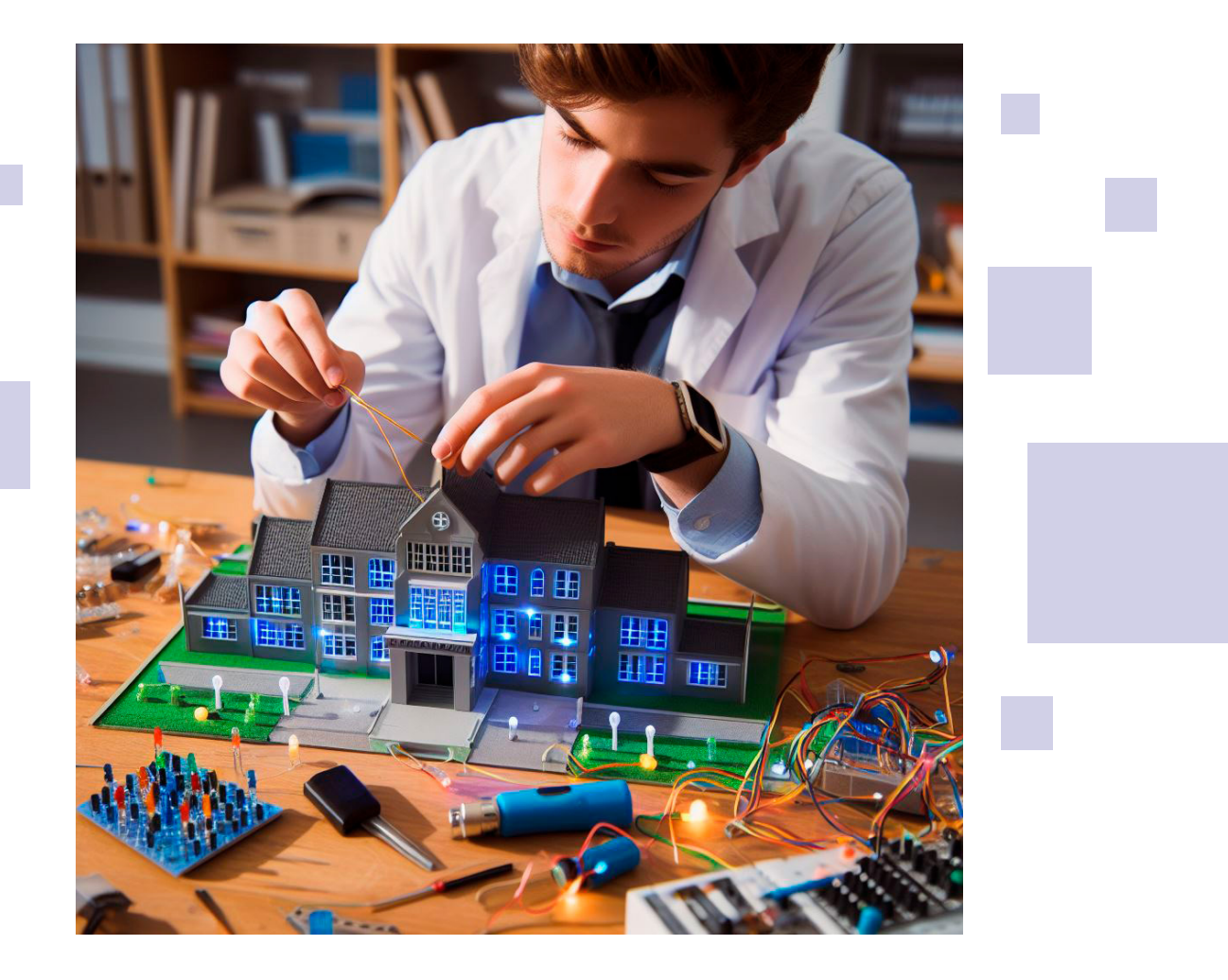

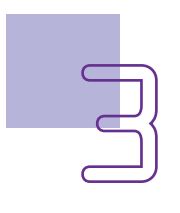

 $\mathbb{R}^n$ 

### Competências gerais previstas na **BNCC**

[CG02] - Exercitar a curiosidade intelectual e recorrer à abordagem própria das ciências, incluindo a investigação, a reflexão, a análise crítica, a imaginação e a criatividade, para investigar causas, elaborar e testar hipóteses, formular e resolver problemas e criar soluções (inclusive tecnológicas) com base nos conhecimentos das diferentes áreas.

[CG04] - Utilizar diferentes linguagens – verbal (oral ou visual-motora, como Libras, e escrita), corporal, visual, sonora e digital –, bem como conhecimentos das linguagens artística, matemática e científica, para se expressar e partilhar informações, experiências, ideias e sentimentos em diferentes contextos e produzir sentidos que levem ao entendimento mútuo.

[CG05] - Compreender, utilizar e criar tecnologias digitais de informação e comunicação de forma crítica, significativa, reflexiva e ética nas diversas práticas sociais (incluindo as escolares) para se comunicar, acessar e disseminar informações, produzir conhecimentos, resolver problemas e exercer protagonismo e autoria na vida pessoal e coletiva.

[CG09] - Exercitar a empatia, o diálogo, a resolução de conflitos e a cooperação, fazendo-se respeitar e promovendo o respeito ao outro e aos direitos humanos, com acolhimento e valorização da diversidade de indivíduos e de grupos sociais, seus saberes, identidades, culturas e potencialidades, sem preconceitos de qualquer natureza.

[CG10] - Agir pessoal e coletivamente com autonomia, responsabilidade, flexibilidade, resiliência e determinação, tomando decisões com base em princípios éticos, democráticos, inclusivos, sustentáveis e solidários.

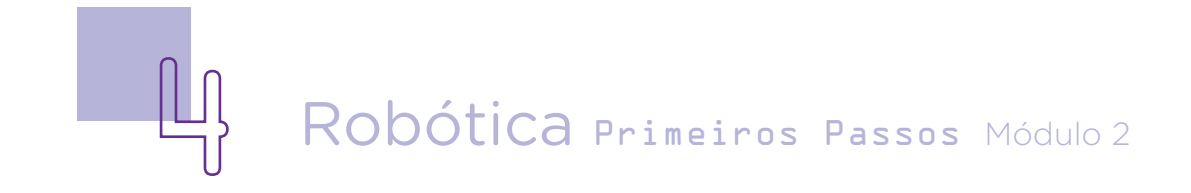

### **Mabilidades do século XXI a serem** desenvolvidas

- Pensamento crítico;
- Afinidade digital;
- Resiliência;
- Resolução de problemas;
- Colaboração;
- Comunicação;
- Criatividade;
- Protagonismo.

### Lista de materiais do protótipo

- 1 LED branco 5mm;
- 1 resistor de 220  $\Omega$ ;
- 1 Módulo Sensor de luminosidade LDR;
- 1 placa protoboard;
- 1 placa Arduino UNO R3;
- 1 cabo USB:
- 1 notebook:
- Software de programação para Arduino (IDE ou mBlock);
- 5 jumpers macho-macho;
- 3 jumpers macho-fêmea;
- Alicate.

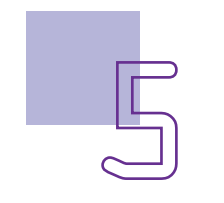

Sugestões de materiais para confecção da maquete (sendo possível adaptar por quaisquer outros materiais disponíveis).

- Fios presentes no interior de cabo de rede;
- Régua;
- Papelão;
- Papel A4;
- Canetinhas e pincel atômico;
- Fita crepe;
- Tesoura.

## Roteiro da aula

#### 1. Contextualização

Criar uma iluminação sustentável com Arduino pode ser um projeto bastante interessante e desafiador. Elenque com sua equipe, quais são os benefícios que uma iluminação inteligente controlada com a robótica pode trazer.

Entre os benefícios, há a redução de consumo de energia, maior segurança para os alunos e otimização do uso do espaço. Leve isso em consideração quando for montar sua maquete com este protótipo.

Separe os materiais que você vai precisar, incluindo os fios que farão a ligação dos LEDs presentes na maquete com a protoboard. Você poderá utilizar jumpers interconectados (macho-fêmea com fêmea-fêmea e com macho-fêmea), ou fios recicláveis para fazer extensões nas ligações entre os componentes e a protoboard. Papelão e papel para criar o desenho e a maquete, canetinhas, régua, tesoura e o que mais for necessário para a confecção da maquete. Use a criatividade!

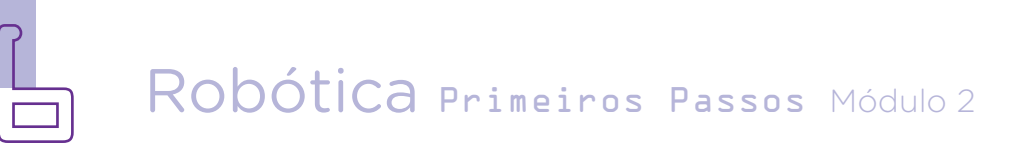

### AULA<sub>3</sub> Il Iluminação da escola **[parte I]**

#### ATENÇÃO:

Se precisar utilizar alicate ou materiais cortantes faça sob supervisão do professor.

#### 2. Conteúdo

#### Montagem do protótipo

O LDR (Light Dependent Resistor) é um componente passivo que consiste em um resistor cuja resistência elétrica varia de acordo com a intensidade da luz incidente sobre ele. Quanto maior a intensidade luminosa, menor é a resistência do LDR, e vice-versa. Isso significa que o Arduino pode usar a variação da resistência elétrica do LDR para determinar a quantidade de luz presente no ambiente. No kit de robótica, temos o módulo sensor de luminosidade LDR, que possui três pinos: D0 (saída digital), porta do meio (é a porta negativa, o GND) e VCC (porta positiva - 5V) (figura 1).

Figura 1 - Módulo sensor de luminosidade LDR

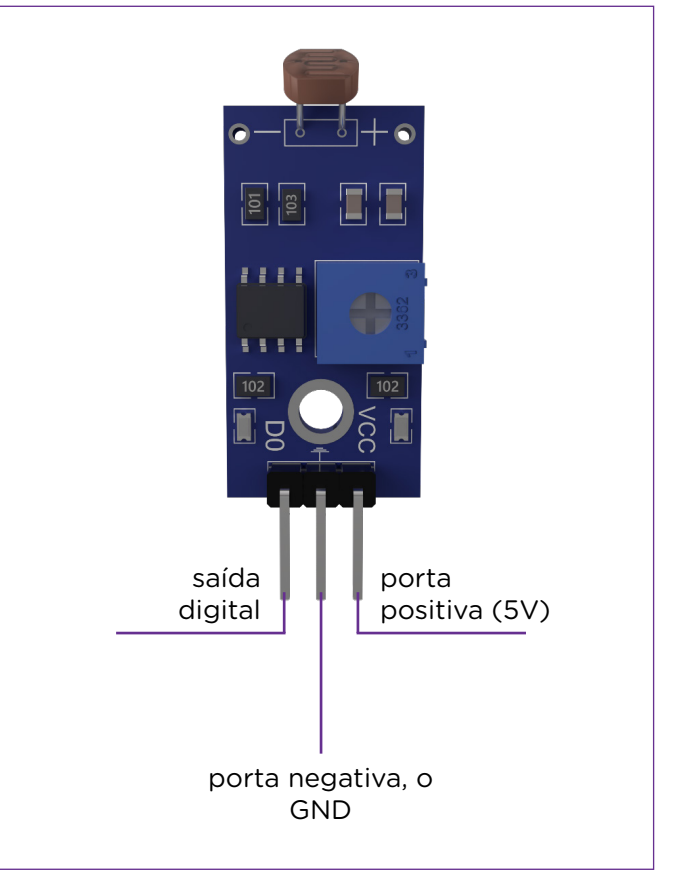

Fonte: CTE, 2023.

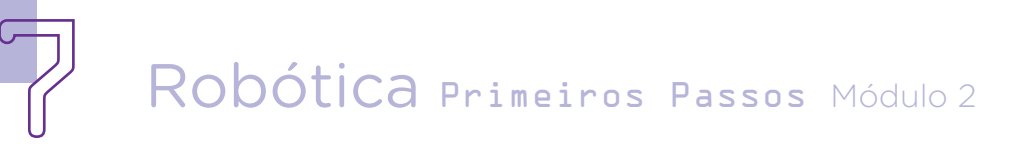

#### Montagem do protótipo na maquete

nentes, estruture sua já foram mencionamaquete utilizando dos na Aula 33 - Maescolher construir seu projeto. um poste que ilumiiluminação natural (aumentar o compridendo da hora do ser suficiente). Nes-

Antes de come-e se tiver materiais cabos de rede, por çar a ligar os compo-disponíveis (os que exemplo, que podem os materiais neces- quetes e macetes), sários. Você pode pode inseri-los no

ne uma área da esco-pode necessitar de la que recebe pouca uma extensão de fios ou um cantinho de mento do fio, uma estudos que precisa vez que a medida de mais luz depen-do jumper pode não sores para a ligação dia. Pense nas me-se caso, você pode maquete à protobodidas e proporções, obter esses fios em

O seu projeto de retirar qualquer ser encontrados na escola ou na sua casa. Mas, lembre- -se de sempre pedir autorização antes pedaço de cabo de rede – que tem no seu interior fios finos encapados que podem ser extende componentes (da ard).

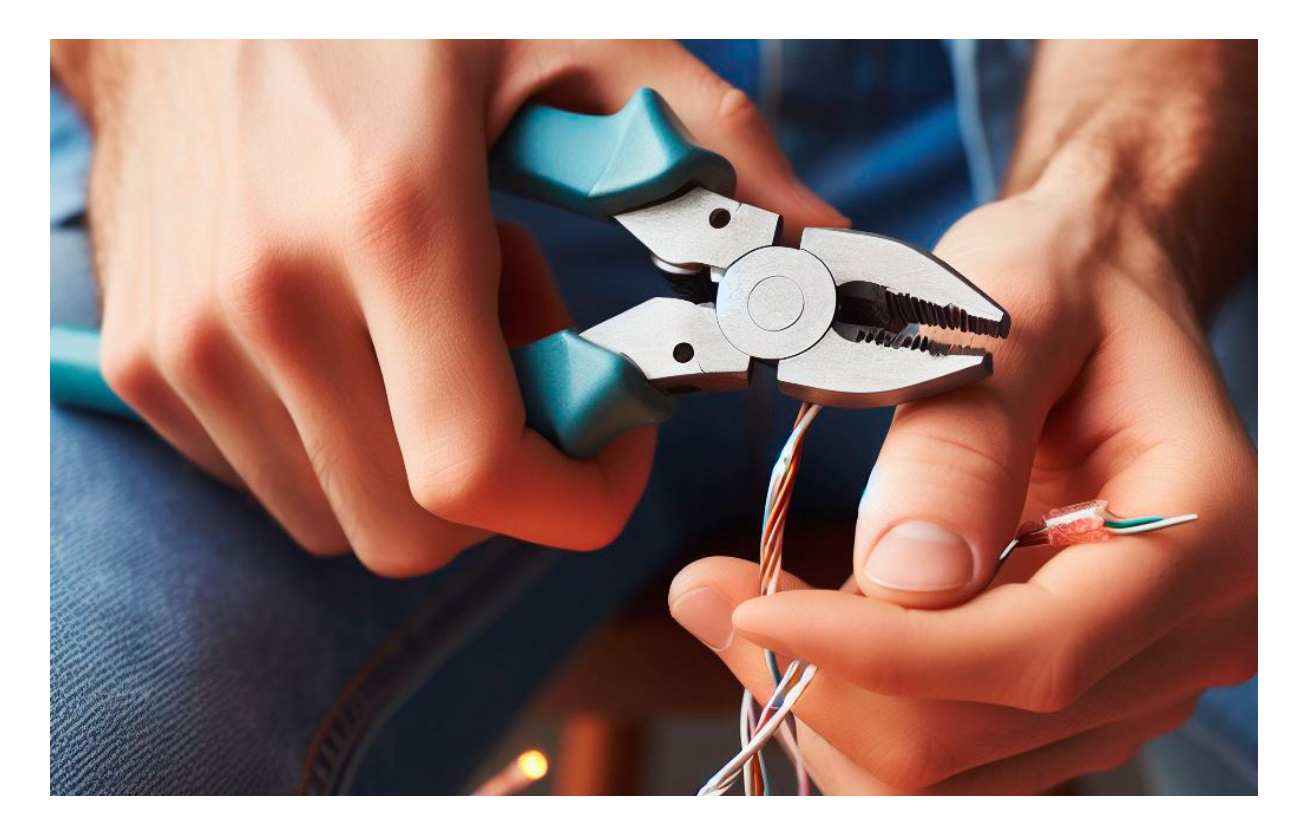

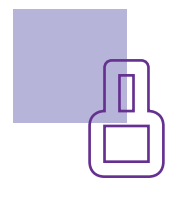

#### **Dicas**

Meça a maquete, considerando a proporção do que você vai construir, por exemplo, a altura do poste no qual estará conectado o LED. Lembre-se que ao final desta aula, os componentes do kit de robótica deverão ser devolvidos à caixa. Então, coloque-os de forma estratégica para serem retirados facilmente e, na aula seguinte, recolocados sem desperdiçar muito tempo.

#### Montagem do protótipo com Arduino e protoboard

Inicie a montagem conectando o módulo sensor de luminosidade LDR ao Arduino da seguinte maneira: com o uso de dois jumpers macho-macho, ligue o pino 5V do Arduino à protoboard. Com um segundo jumper, ligue a porta GND do Arduino à protoboard, na linha lateral que indica a parte negativa (em azul), (figura 2).

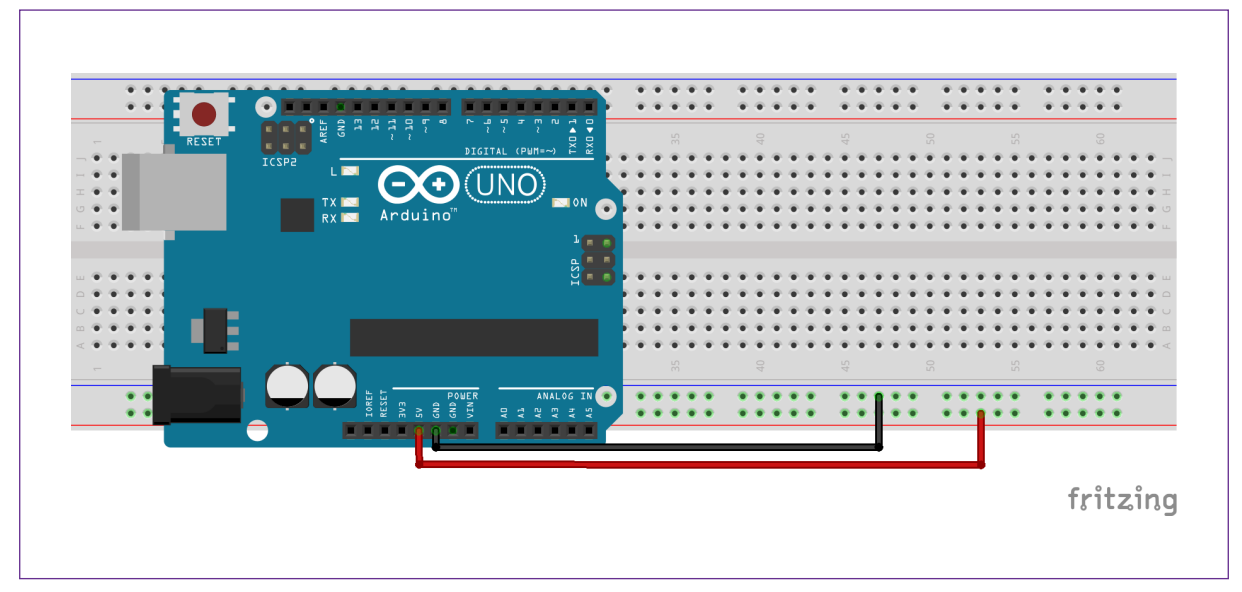

Figura 2 - Ligação do Arduino à protoboard.

Fonte: SEED/DTI/CTE

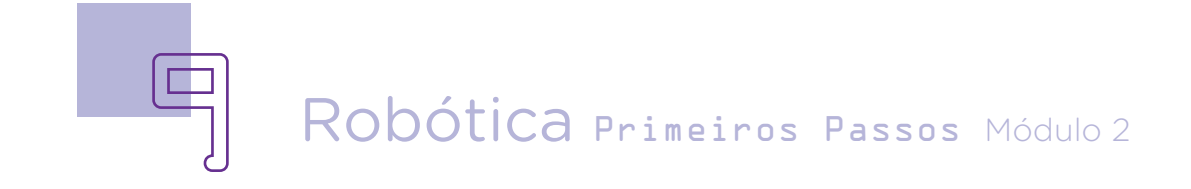

### AULA<sub>3</sub> Il Iluminação da escola **[parte I]**

A seguir, utilize três jumpers macho-fêmea para interligar o sensor de luminosidade LDR ao protótipo. Para isso, conecte ao pino **VCC** do sensor o terminal fêmea do jumper e o outro terminal do jumper, conecte à protoboard, na linha lateral já energizada e indicada como positiva (vermelha). Ao pino **GND** (pino central) do sensor de luminosidade LDR conecte o segundo jumper, cujo terminal macho deverá ser conectado ao furo da linha lateral (azul) negativa. E o terceiro jumper, deve ser conectado ao terminal indicado por **D0** do sensor de luminosidade e o outro terminal deste jumper, na porta digital 12 (figura 3).

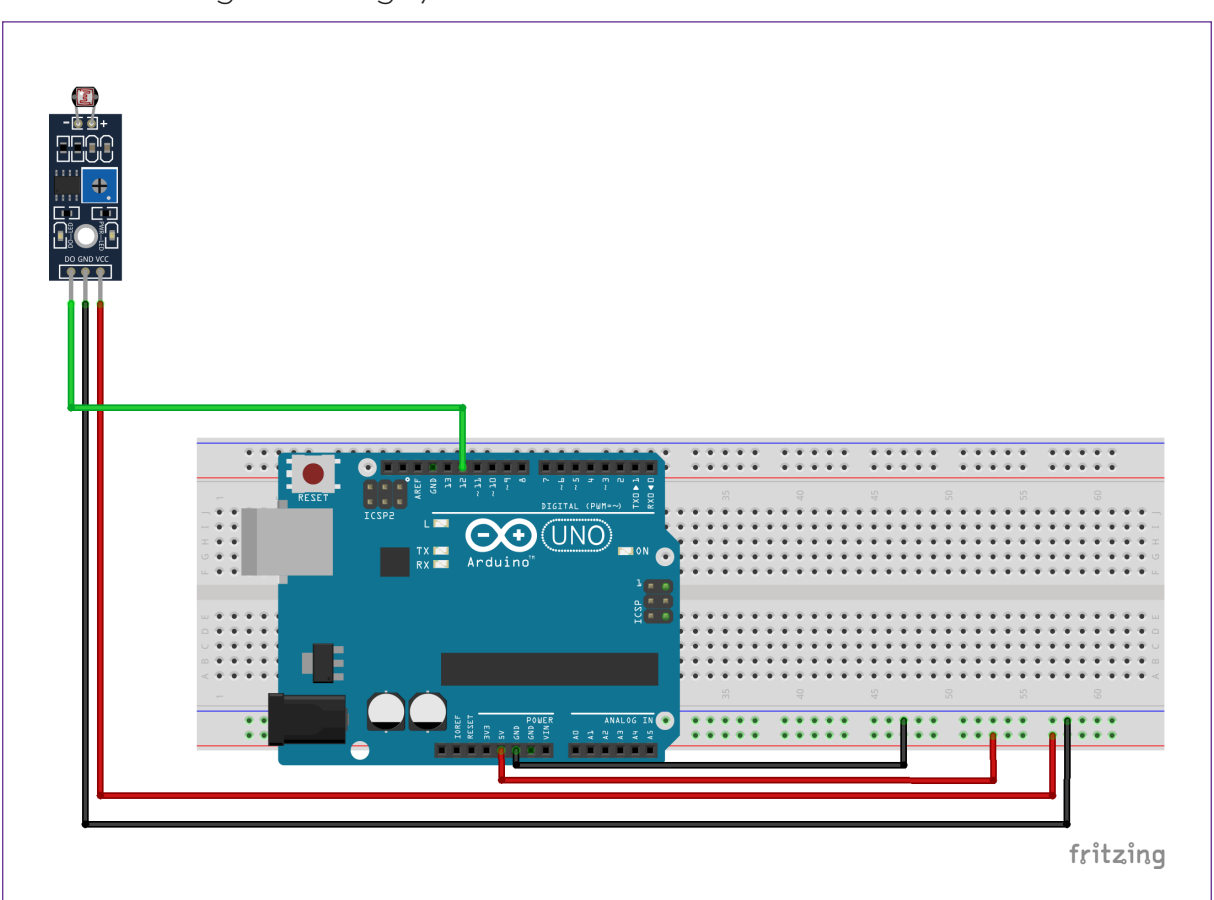

Figura 3 - Ligação do módulo sensor LDR ao Arduino

Fonte: SEED/DTI/CTE

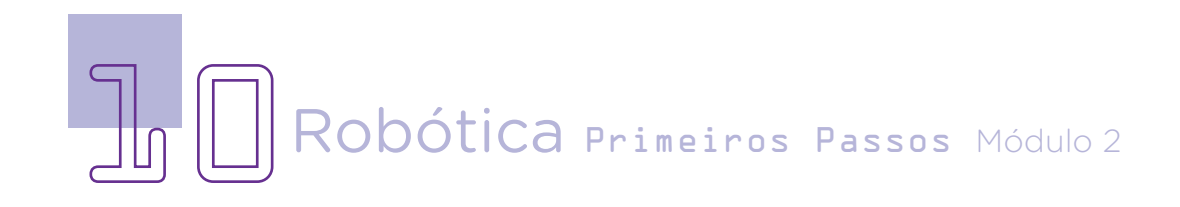

Conecte o LED à protoboard utilizando um furo da linha lateral AZUL para o terminal **NEGATIVO** (o mais curto) e uma coluna de furos central para o terminal POSITIVO (mais longo). Você poderá utilizar uma extensão para esta conexão, com o uso de fios retirados de um cabo de rede, como mencionado anteriormente. Importante isolar as emendas para evitar que os polos entrem em contato e danifique o circuito. Insira o resistor de 220 Ohms entre a coluna de furos que o fio do terminal POSITIVO do LED está conectado e uma coluna de furos abaixo da linha central da protoboard. Na outra extremidade do resistor conecte um jumper ligando à porta digital 10 do Arduino (figura 4).

Sua montagem final deverá ficar como mostra a figura 4.

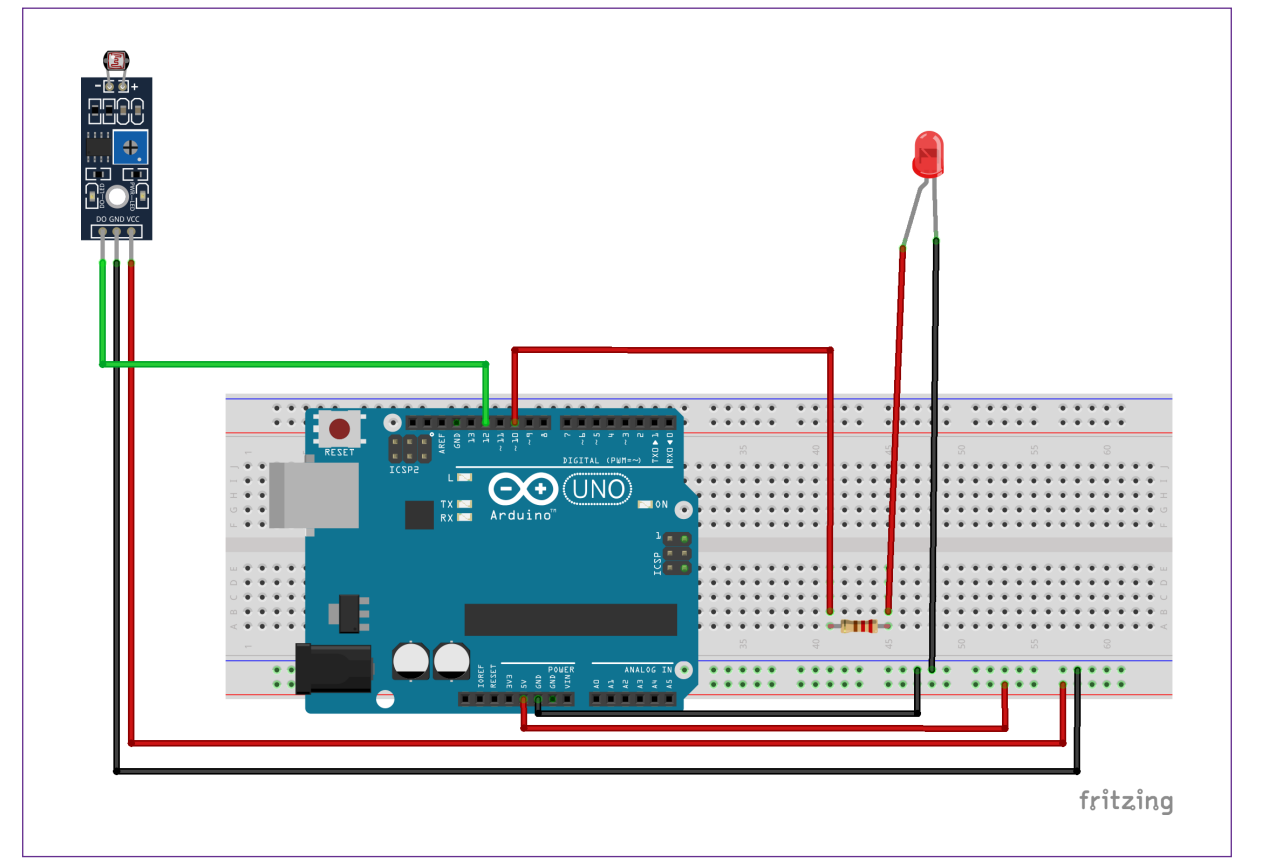

Figura 4 – Montagem final

Fonte: SEED/DTI/CTE

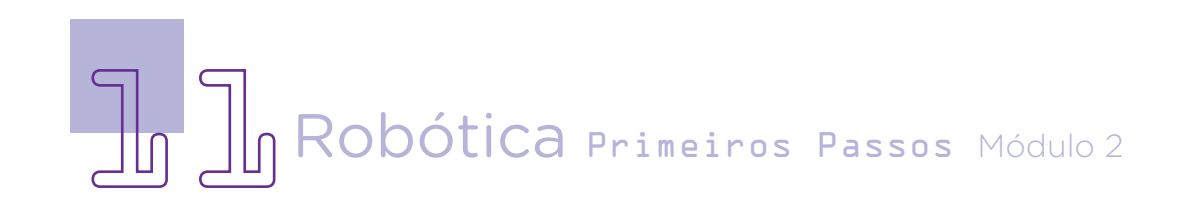

### AULA<sub>34</sub> Iluminação da escola **[parte I]**

#### **Dicas**

Você pode utilizar canudos de papel ou plástico para passar o fio por dentro, dando estrutura para o poste ou suporte para a iluminação. Ou criar uma iluminação mais baixa para uma área de estudos que normalmente está mais escura, melhorando as condições e conforto luminoso dos estudantes.

A base da sua maquete pode ser de um pedaço de papelão da mesma medida do papel A4. Utilize a fita crepe para dar sustentação aos elementos da sua maquete. Visite a **Aula 33 - Maquetes & macetes** para ver outros materiais e dicas de utilização.

Ao final, lembre-se de retirar os componentes do kit da sua maquete, devolvendo à caixa, sem danificar as estruturas da sua maquete, pois na próxima aula, você irá aprender a programar o módulo sensor LDR para o controle da luminosidade, criando uma iluminação inteligente.

### Desafios

Como você e sua equipe fariam para ligar mais de um LED na maquete, com o mesmo padrão de funcionamento do protótipo desta aula?

Será que há alguma forma de otimizar sua maquete, utilizando menos jumpers? Lembre-se dos tipos de circuitos (paralelo e em série), tendo o cuidado de sempre que emendar os fios da maquete, que sejam aqueles nomeados como negativo com negativo (caso contrário dará curto-circuito). E sempre cuidar para não deixar partes do fio desencapado, para evitar curtos e choques.

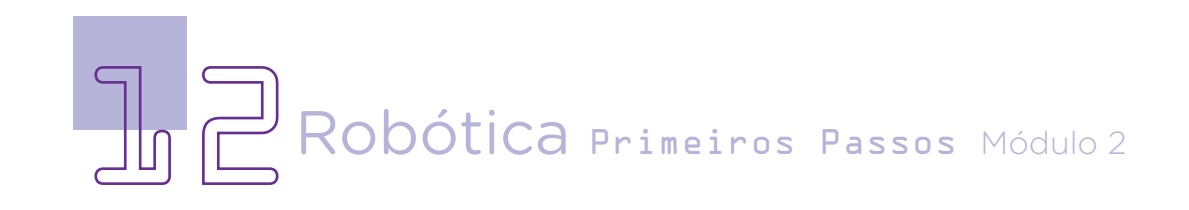

### E se...

O projeto não funcionar?

1. Verifique se os jumpers estão corretamente conectados aos pinos dos componentes;

2. Verifique se os jumpers estão conectados aos pinos corretos do Arduino.

#### 3. Feedback e finalização

a. Mostre sua maquete e proposta de solução para a iluminação inteligente da escola para seus colegas e compares suas ideias.

b. Para debater com seus colegas: quais das ideias que você e sua turma apresentaram podem, efetivamente, melhorar as condições de iluminação e automação de iluminação da sua escola?

c. Reflita se as seguintes situações ocorreram:

i. Você e os seus colegas trocaram ideias no momento da criação de seu projeto?

ii. Você teve problemas ao pensar seu projeto? Quais? Como poderíamos resolver essas questões?

### Referências

BRASIL. Ministério da Educação. Base Nacional Comum Curricular. Brasília, 2018. Disponível em: http://basenacionalcomum.mec.gov.br/images/BNCC [EI\\_EF\\_110518\\_versaofinal\\_site.pdf](http://basenacionalcomum.mec.gov.br/images/BNCC_EI_EF_110518_versaofinal_site.pdf). Acesso em: 02 mar. 2023.

16 Dicas para melhorar suas habilidades com maquetes. Disponível em: [https://www.archdaily.com.br/br/800446/16-dicas-para-melhorar-suas](https://www.archdaily.com.br/br/800446/16-dicas-para-melhorar-suas-habilidades-com-maquetes)[habilidades-com-maquetes.](https://www.archdaily.com.br/br/800446/16-dicas-para-melhorar-suas-habilidades-com-maquetes) Acesso em: 13 de mar. 2023.

MAQUETE. In Wikipedia, a enciclopédia livre. Disponível em: [https://](https://pt.wikipedia.org/wiki/Maquete) [pt.wikipedia.org/wiki/Maquete](https://pt.wikipedia.org/wiki/Maquete). Acesso em: 13 de mar. 2023.

SEBRAE. O que é Robótica sustentável? Disponível em: [https://cer.](https://cer.sebrae.com.br/blog/robotica-sustentavel-auxiliando-no-processo-de-ensino/#:~:text=A%20Rob%C3%B3tica%20sustent%C3%A1vel%20%C3%A9%20capaz,para%20toda%20a%20comunidade%20escolar.) [sebrae.com.br/blog/robotica-sustentavel-auxiliando-no-processo](https://cer.sebrae.com.br/blog/robotica-sustentavel-auxiliando-no-processo-de-ensino/#:~:text=A%20Rob%C3%B3tica%20sustent%C3%A1vel%20%C3%A9%20capaz,para%20toda%20a%20comunidade%20escolar.)[de-ensino/#:~:text=A%20Rob%C3%B3tica%20sustent%C3%A1vel%20](https://cer.sebrae.com.br/blog/robotica-sustentavel-auxiliando-no-processo-de-ensino/#:~:text=A%20Rob%C3%B3tica%20sustent%C3%A1vel%20%C3%A9%20capaz,para%20toda%20a%20comunidade%20escolar.) [%C3%A9%20capaz,para%20toda%20a%20comunidade%20escolar.](https://cer.sebrae.com.br/blog/robotica-sustentavel-auxiliando-no-processo-de-ensino/#:~:text=A%20Rob%C3%B3tica%20sustent%C3%A1vel%20%C3%A9%20capaz,para%20toda%20a%20comunidade%20escolar.) Acesso em: 27 de abr. 2023.

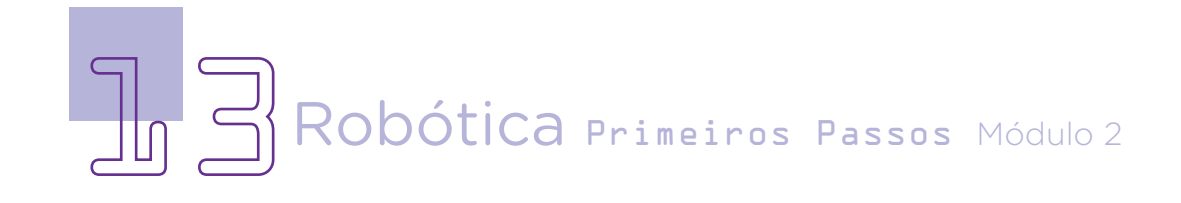

#### DIRETORIA DE TECNOLOGIAS E INOVAÇÃO (DTI) COORDENAÇÃO DE TECNOLOGIAS EDUCACIONAIS (CTE)

#### EQUIPE ROBÓTICA PARANÁ

Ailton Lopes Andrea da Silva Castagini Padilha Cleiton Rosa Darice Alessandra Deckmann Zanardini Edgar Cavalli Junior Edna do Rocio Becker José Feuser Meurer Marcelo Gasparin Michele Serpe Fernandes Michelle dos Santos Orlando de Macedo Junior Roberto Carlos Rodrigues

Os materiais, aulas e projetos da "Robótica Paraná" foram produzidos pela Coordenação de Tecnologias Educacionais (CTE), da Diretoria de Tecnologia e Inovação (DTI), da Secretaria de Estado da Educação do Paraná (SEED), com o objetivo de subsidiar as práticas docentes com os estudantes por meio da Robótica. Este material foi produzido para uso didático-pedagógico exclusivo em sala de aula.

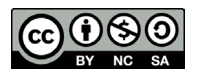

Este trabalho está licenciado com uma Licença Creative Commons – CC BY-NC-SA Atribuição - NãoComercial - CompartilhaIgual 4.0

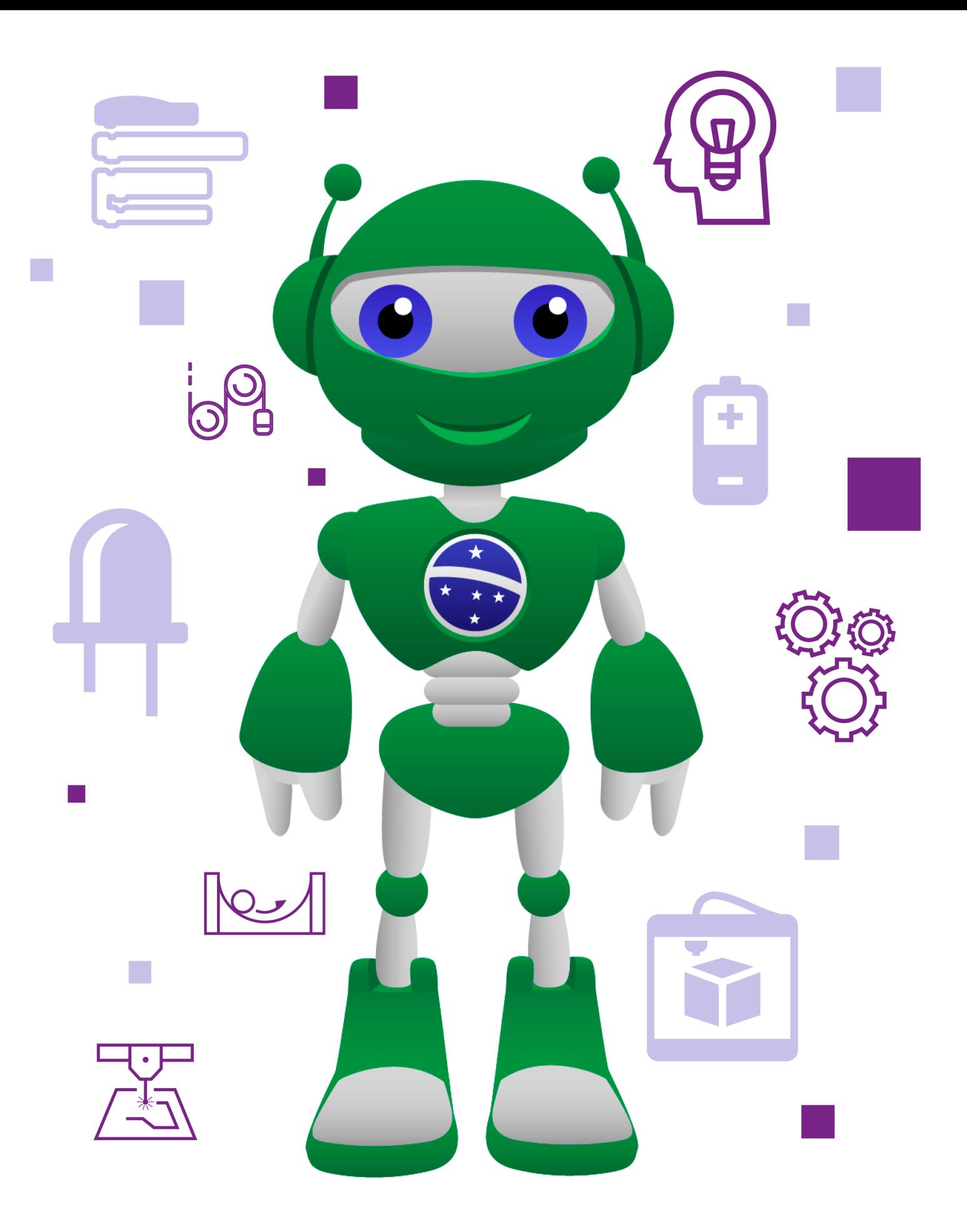

DTI - DIRETORIA DE TECNOLOGIA E INOVAÇÃO DETED - DEPARTAMENTO DE TECNOLOGIAS EDUCACIONAIS

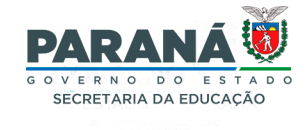